# Streamer

# Пример стримера

Данный стример может использоваться для публикации WebRTC потоков.

На скриншоте ниже представлен пример во время публикации потока:

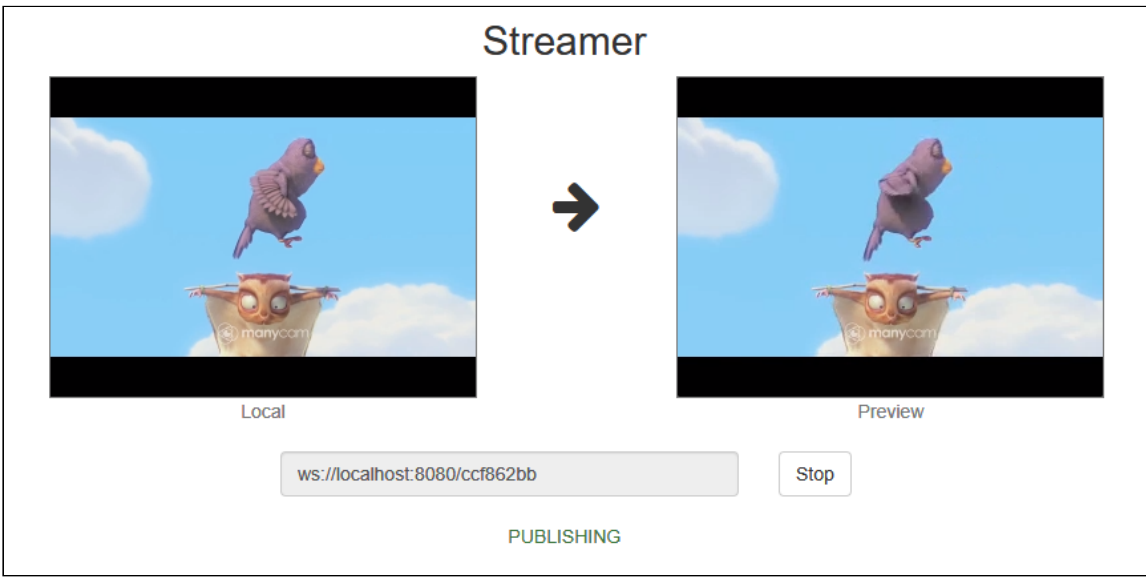

#### В URL в поле ввода на скриншоте

- $\bullet$  localhost:8080 адрес и Websocket порт WCS-сервера
- $\cdot$   $ccf862bb$  имя потока

На странице вопроизводятся два видео:

- Local видео с камеры
- Ргеview видео, которое приходит с сервера

# Код примера

Код данного примера находится на WCS-сервере по следующему пути:

/usr/local/FlashphonerWebCallServer/client2/examples/demo/streaming/streamer

- steamer.css файл стилей
- steamer.html страница стримера

steamer.js - скрипт, обеспечивающий работу стримера

Тестировать данный пример можно по следующему адресу:

https://host:8888/client2/examples/demo/streaming/streamer/streamer.html

Здесь host - адрес WCS-сервера.

## Работа с кодом примера

Для разбора кода возьмем версию файла streamer.js с хешем ecbadc3, которая находится [здесь](https://github.com/flashphoner/flashphoner_client/blob/a50755e29880257c90aef69bcaac7843236e3ad0/examples/demo/streaming/streamer/streamer.js) и доступна для скачивания в соответствующей сборке [2.0.212](https://flashphoner.com/downloads/builds/flashphoner_client/wcs_api-2.0/flashphoner-api-2.0.212-ecbadc3d0850a638ae9eb784708539780a1ffbef.tar.gz).

### 1. Инициализация API

Flashphoner.init() [code](https://github.com/flashphoner/flashphoner_client/blob/a50755e29880257c90aef69bcaac7843236e3ad0/examples/demo/streaming/streamer/streamer.js#L15)

Flashphoner.init();

### 2. Подключение к серверу

Flashphoner.createSession() [code](https://github.com/flashphoner/flashphoner_client/blob/a50755e29880257c90aef69bcaac7843236e3ad0/examples/demo/streaming/streamer/streamer.js#L55)

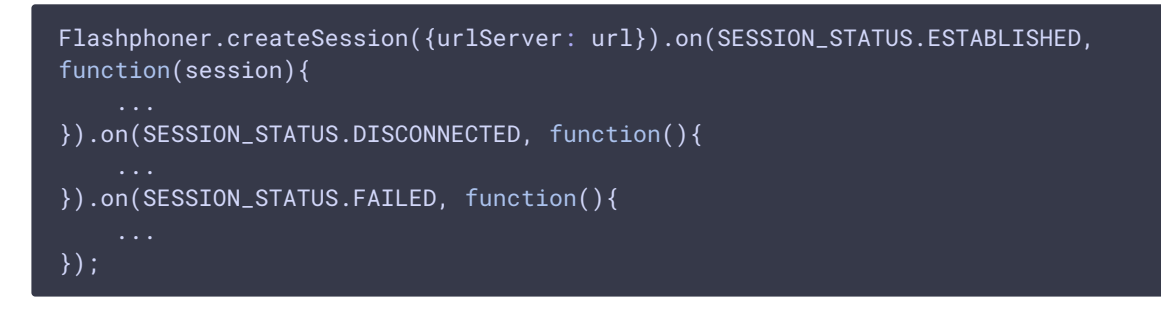

3. Получение от сервера события, подтверждающего успешное соединение

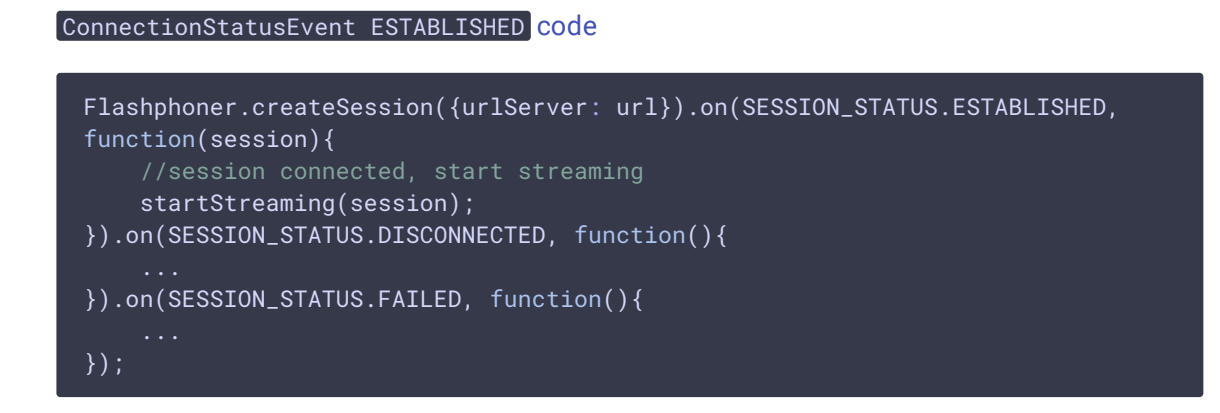

#### 4. Публикация видеопотока

Session.createStream(), Stream.publish() [code](https://github.com/flashphoner/flashphoner_client/blob/a50755e29880257c90aef69bcaac7843236e3ad0/examples/demo/streaming/streamer/streamer.js#L72)

При создании передаются параметры:

- streamName имя видеопотока;
- localVideo div элемент, в котором будет отображаться видео с камеры.

```
session.createStream({
   name: streamName,
   display: localVideo,
   cacheLocalResources: true
}).publish();
```
5. Получение от сервера события, подтверждающего успешную публикацию потока

#### StreamStatusEvent PUBLISHING [code](https://github.com/flashphoner/flashphoner_client/blob/a50755e29880257c90aef69bcaac7843236e3ad0/examples/demo/streaming/streamer/streamer.js#L78)

При получении данного события создается превью-видеопоток при помощи Session.createStream() и вызывается Stream.play() для его воспроизведения.

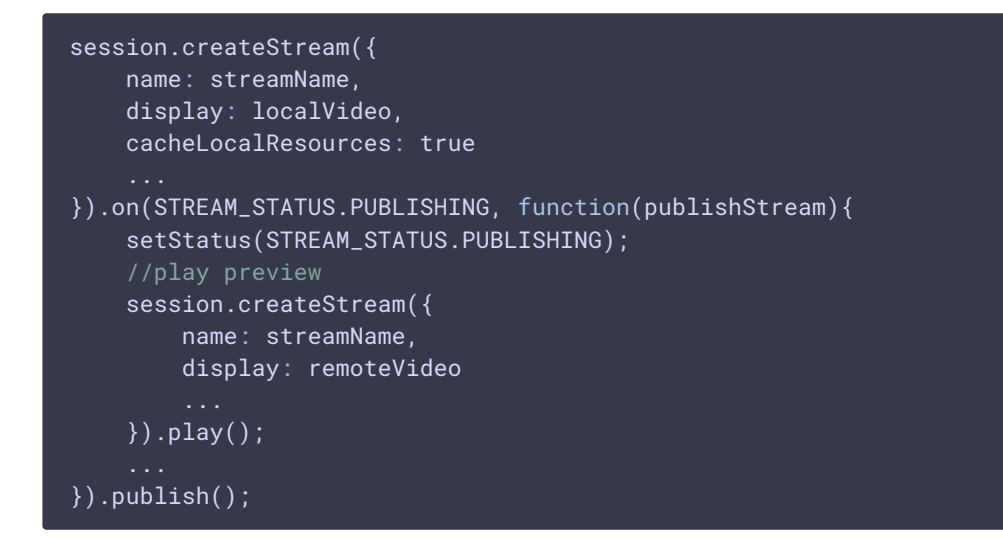

#### 6. Остановка воспроизведения видеопотока

#### Stream.stop() [code](https://github.com/flashphoner/flashphoner_client/blob/a50755e29880257c90aef69bcaac7843236e3ad0/examples/demo/streaming/streamer/streamer.js#L33)

```
function onStarted(publishStream, previewStream) {
   $("#publishBtn").text("Stop").off('click').click(function(){
       $(this).prop('disabled', true);
       previewStream.stop();
    }).prop('disabled', false);
}
```
7. Получение от сервера события, подтверждающего остановку воспроизведения

```
code
 session.createStream({
    name: streamName,
    display: remoteVideo
 }).on(STREAM_STATUS.PLAYING, function(previewStream){
 }).on(STREAM_STATUS.STOPPED, function(){
     publishStream.stop();
 }).on(STREAM_STATUS.FAILED, function(){
 }).play();
```
8. Остановка публикации видеопотока после остановки воспроизведения превью-потока

### Stream.stop() [code](https://github.com/flashphoner/flashphoner_client/blob/a50755e29880257c90aef69bcaac7843236e3ad0/examples/demo/streaming/streamer/streamer.js#L88)

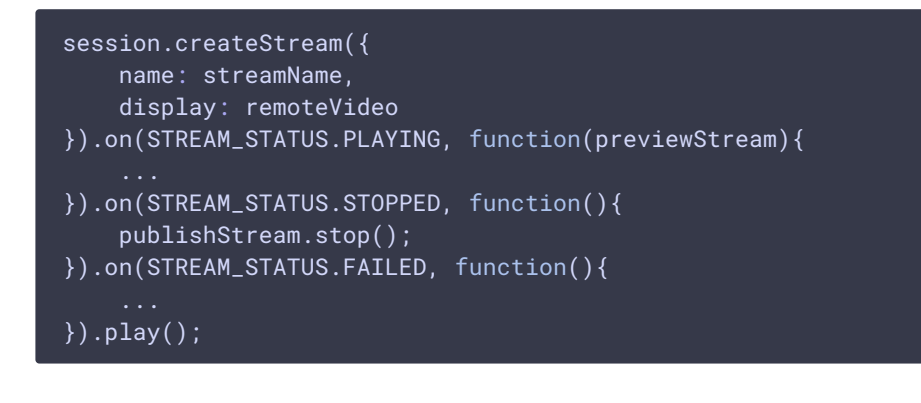

9. Получение от сервера события, подтверждающего остановку публикации потока

```
code
 session.createStream({
    name: streamName,
    display: localVideo,
    cacheLocalResources: true,
 }).on(STREAM_STATUS.PUBLISHING, function(publishStream){
     ...
 }).on(STREAM_STATUS.UNPUBLISHED, function(){
     setStatus(STREAM_STATUS.UNPUBLISHED);
     //enable start button
     onStopped();
```
}).on(STREAM\_STATUS.FAILED, function(){  $\ldots \\$  }).publish();